# **ユーザーズガイド** Dell D2215H/D2215HC

**モデル番号:**D2215H/D2215HC **法令順守モデル:**D2215Hc/D2215HCc

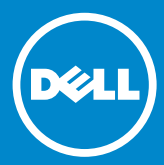

# 目次

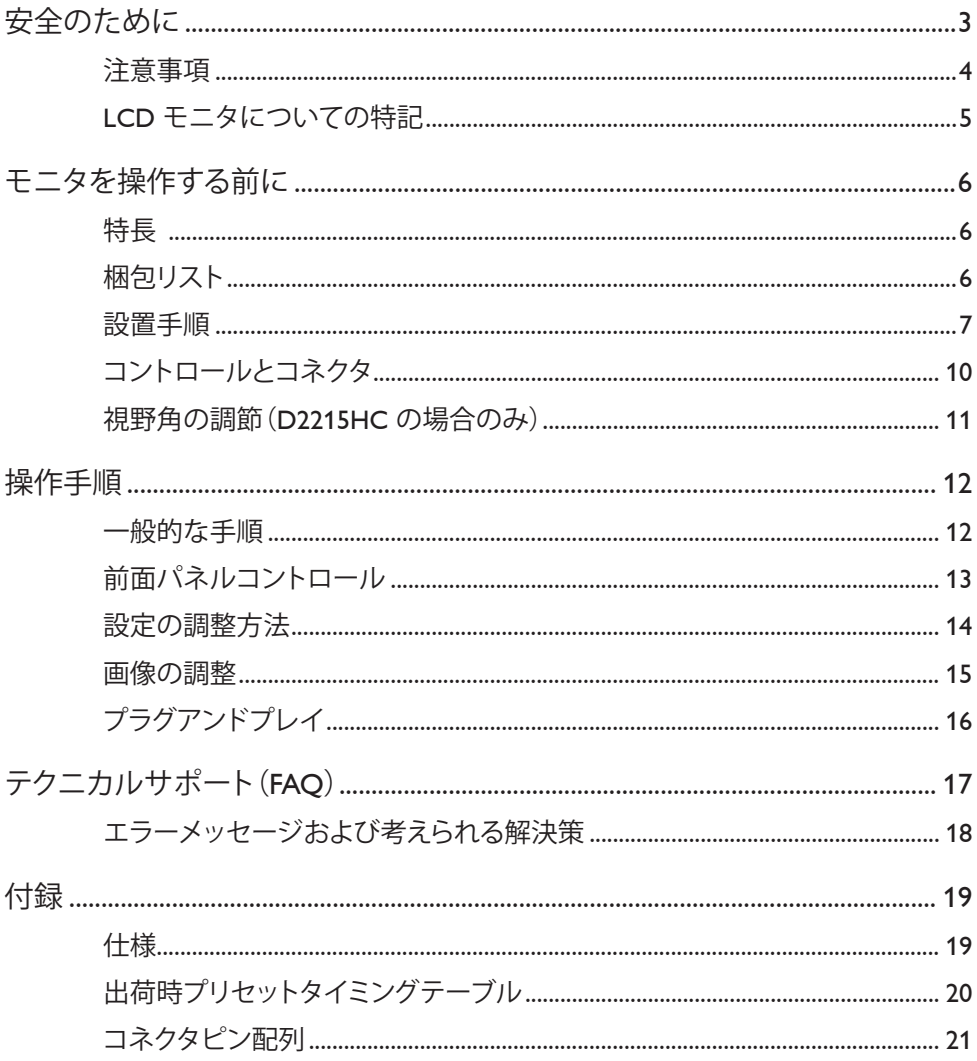

# <span id="page-2-0"></span>**安全のために**

モニタを操作する前に、このマニュアルをよくお読みください。このマニュアルは後で 参照できるように保存してください。

#### **FCC Class B 無線周波数干渉声明 警告:(FCC 認定モデルの場合)**

**メモ:**本機は、FCC 規定の Part 15 に従った Class B デジタル装置の制限に準拠するよ うにテストおよび確認されています。これらの制限は、住宅に設置した際の有害な干 渉に対する合理的な保護となるように設計されています。本機は、無線周波数のエネ ルギーを発生、使用し、かつ、放出する可能性があります。指示に従って設置および使 用されない場合、無線通信に有害な干渉を引き起こすことがあります。ただし、特定の 設置で干渉が発生しないという保証はありません。本機が、無線および TV 受信への 有害な干渉を引き起こす(本機をオフおよびオンにすることによって特定できます) 場合、以下のうちの適切な手段で干渉の是正を試みることが奨励されています。

- 1. 受信アンテナの向き、または、場所を変更します。
- 2. 本機と受信機を離します。
- 3. 本機を、受信機が接続されている回路のコンセントとは違う回路のコンセントに 接続します。
- 4. 購入店または経験豊富な無線/TV 技術者に相談します。

#### **注意:**

- 1. コンプライアンスを担当している当事者の明示的な承認が得られない変更または 改変を行った場合、本機を操作するためのユーザーの権限が無効になることがあ ります。
- 2. シールドされたインタフェースケーブルと AC 電源コードが存在する場合は、放出 制限に準拠するために使用する必要があります。
- 3. 製造元は、本機に対する許可されていない改変が原因である無線および TV 干 渉への責任を負いません。このような干渉を是正するのは、ユーザーの責任とな ります。

# **警告:**

発火や感電の危険を防止するために、モニタを雨や湿気にさらさないでください。モ ニタ内部には、危険なほど高い電圧が存在します。キャビネットを開かないでくださ い。修理は資格のある担当者にのみ依頼してください。

#### <span id="page-3-0"></span>**注意事項**

- モニタを水の近く(浴槽、洗面器、台所の流し、洗濯桶、プールの近くや湿った地下 など)で使用しないでください。
- モニタを不安定なカートやスタンド、テーブルに置かないでください。モニタが落 下した場合、けがをしたり、器具に深刻な損傷を引き起こす可能性があります。製 造元によって推奨されているか、モニタとともに販売されているカートまたはスタン ドのみを使用してください。壁や棚にモニタを取り付ける場合は、製造元によって 承認されている取り付けキットを使用し、キットのマニュアルに従ってください。
- キャビネットの背面と底面の溝と開口部は換気のためにあります。モニタの信頼 できる動作を確保し、モニタを過熱から保護するため、これらの開口部を遮った り、覆ったりしないでください。モニタをベッド、ソファ、じゅうたん、または同様の 面の上に置かないでください。モニタをラジエータやヒーターの吹き出し口の近 くに置かないでください。適切な通気がない限り、モニタを本棚やキャビネットの 中に置かないでください。
- モニタは、ラベルに示されている種類の電源でのみ動作させる必要があります。 自宅に供給されている電源の種類が不明な場合は、購入店または地域の電力会 社に問い合わせてください。
- モニタには、接地がある三又プラグ、つまり、3 つ目の(接地用)ピンが付いたプラ グが備わっています。このプラグは、安全機能として接地があるコンセントにのみ 合います。コンセントが 3 線プラグに対応していない場合は、電気技術者に正し いコンセントを設置してもらうか、アダプタを使用して器具を安全に接地してくだ さい。接地があるプラグの安全の意図を無視しないでください。
- 雷雨のときや、長期間使用しないときは装置のプラグを外してください。これによ り、パワーサージによる損傷からモニタを保護できます。
- 電源タップや延長コードに負荷をかけすぎないでください。負荷をかけすぎると、 発火したり、感電したりする可能性があります。
- モニタキャビネットの溝にいかなる物も絶対に押し込まないでください。部品が 短絡して、発火したり、感電したりするおそれがあります。モニタに絶対に液体をこ ぼさないでください。
- モニタを自分で修理することは試みないでください。カバーを開いたり、取り外し たりすると、危険な電圧やその他の危険にさらされる可能性があります。修理は すべて、資格があるサービス担当者に依頼してください。
- 十分な動作を確保するため、モニタを、100 ~ 240V AC、最小 5A と示されている 適切に構成されたソケットがある、UL に記載されたコンピュータにのみ使用して ください。
- 本機の近くにコンセントを設置すると、簡単に利用できます。

#### <span id="page-4-0"></span>**LCD モニタについての特記**

LCD モニタでは、次の現象は正常であり、問題を示しているわけではありません。

**メモ**

- 使用するデスクトップパターンによっては、画面上でわずかに不均一な明るさが 確認できることがあります。
- LCD 画面には、99.99% 以上の有効ピクセルがあります。欠けているピクセルや、 常時点灯するピクセルなど、0.01% 以下の欠陥が含まれることがあります。
- LCD 画面の性質により、同じ画像が長時間表示された場合、画像を切り替えた後 に直前の画面の残像が残ることがあります。モニタは、その状態から徐々に回復し ます。
- 画面が暗くなったり、、点滅したり、まったく点灯しない場合は、購入店またはサー ビスセンタに連絡して、部品を交換してください。自分で修理しないでください。

 この装置は、クラスB情報技術装置です。この装置は、家庭環境で使用することを目 的としていますが、この装置がラジオやテレビジョン受信機に近接して使用されると、 受信障害を引き起こすことがあります。 取扱説明書に従って正しい取り扱いをして下さい。

VCCI-B

# <span id="page-5-0"></span>**モニタを操作する前に**

#### **特長**

- 546.01mm(21.5'')TFT カラー LCD モニタ
- 鮮明でくっきりとした Windows 用ディスプレイ
- 推奨解像度:1920 x 1080@60Hz
- 人間工学的なデザイン
- 省スペース、コンパクトなケースデザイン

#### **梱包リスト**

製品の箱には、以下のものが含まれています。

- 1. LCD モニタ
- 2. ドライバとドキュメンテーションメディア(CD)
- 3. クイックセットアップガイド
- 4. 安全および規制に関する情報
- 5. 電源コード
- 6. D-SUB ケーブル
- 7. スタンド(D2215HC、LCD モニタに取り付けられています)
- 8. 台

#### <span id="page-6-0"></span>**設置手順**

### **D2215H 台の取り付け:**

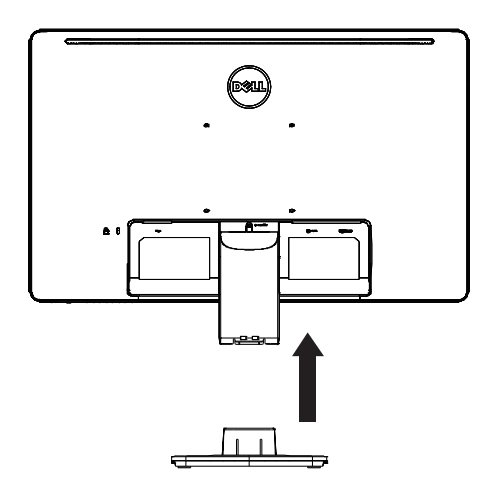

**台の取り外し:**

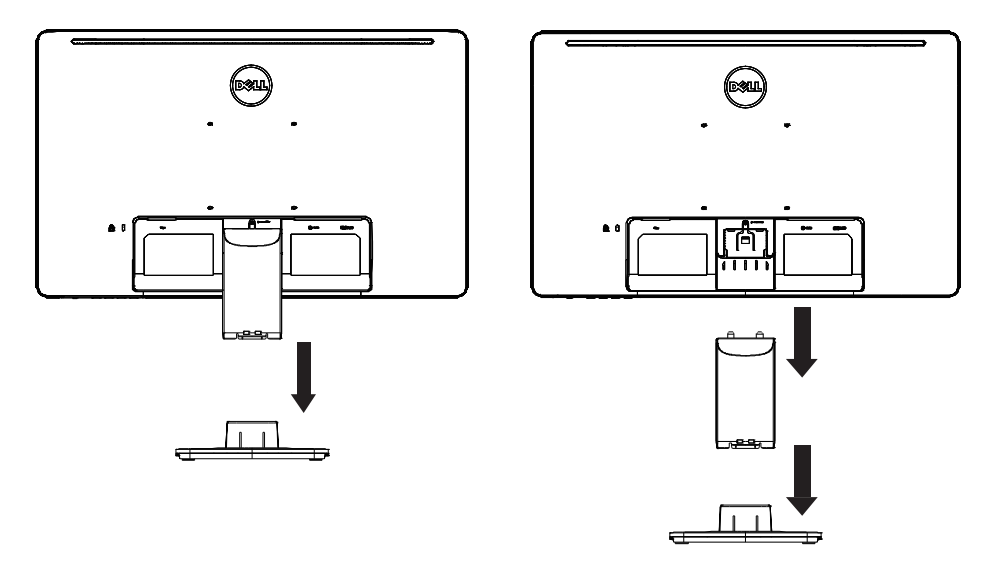

**D2215HC 台の取り付け:**

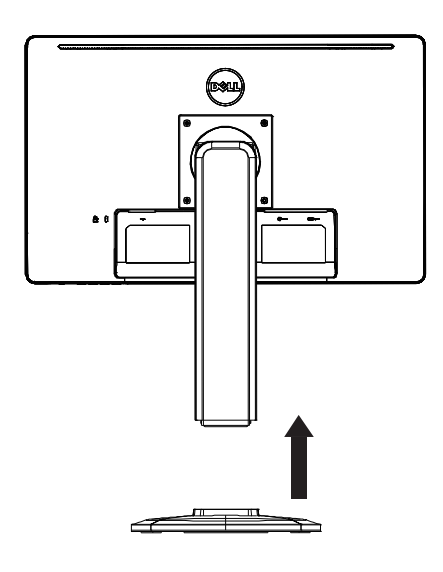

**台の取り外し:**

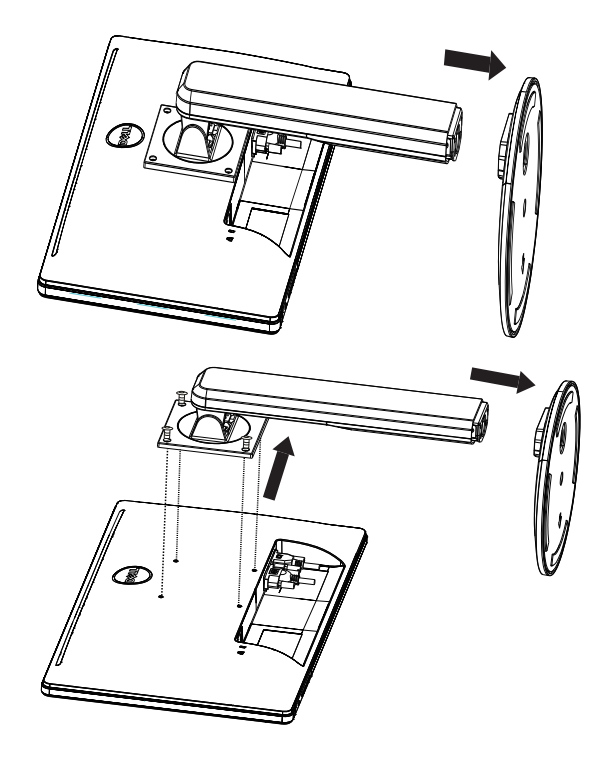

# **電源コード**

- **電源:**
- 1. 地域での正しい電源コードを使用していることを確認してください。
- 2. この LCD モニタは、100/120V AC または 220/240V AC 電圧の地域での動作を可 能にする外部ユニバーサル電源が備わっています(ユーザーによる調整は必要は ありません)。
- 3. AC 電源コードを LCD モニタの電源入力ソケットに接続します。AC 電源コード は、LCD モニタとともに提供される電源コードの種類に応じて、電源コンセントか PC のコンセントソケットのどちらかに接続できます。

<span id="page-9-0"></span>**コントロールとコネクタ**

**信号ケーブル**

- **信号ケーブルの接続:**15 ピン信号ケーブルをモニタの背面とコンピュータの VGA ポートに接続します。
- **電源コードの接続:**AC 電源ケーブルを LCD モニタの AC 入力ソケットとコン セントに接続します。
- **DVI ケーブルの接続:**24 ピン DVI ケーブルをモニタの背面とコンピュータの DVI ポートに接続します。
- **注意:**AC コンセントに接地がない(3 つの穴がない)場合は、適切な接地アダプタ (付属していません)を取り付けてください。

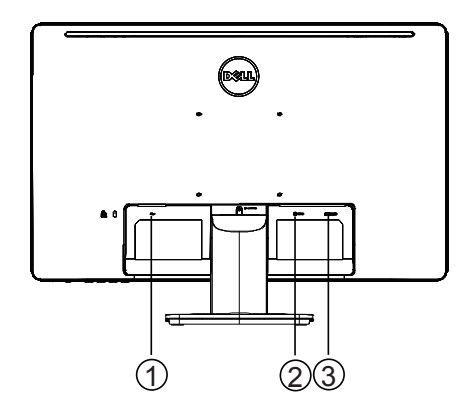

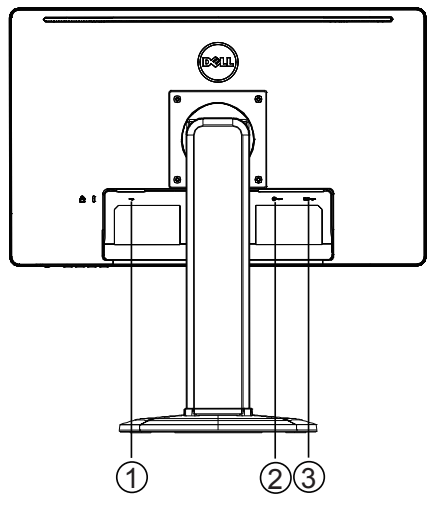

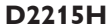

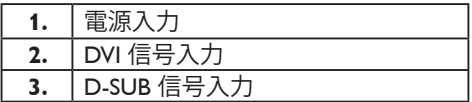

**D2215H D2215HC**

#### <span id="page-10-0"></span>**視野角の調節(D2215HC の場合のみ)**

- 最適な視野を得るために、モニタの正面で見て、自分の好みに合わせてモニタの 角度を調節することをお勧めします。
- モニタの角度を調節するときは、スタンドをしっかりと持ち、モニタを倒さないよ うにしてください。
- 傾き角度は 0°~ 90°の範囲で調節できます。

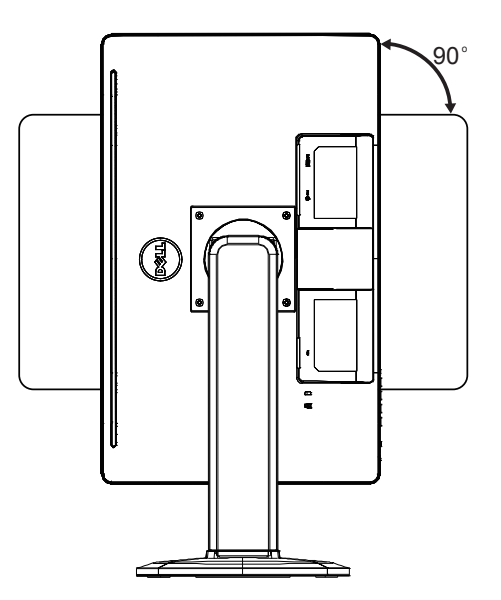

**メモ**

- 角度を調節するときは、LCD 画面に触れないでください。LCD 画面が破損する、または割 れるおそれがあります。
- 角度を調節するときは、指または手を挟まないように細心の注意が必要です。

# <span id="page-11-0"></span>**操作手順**

#### **一般的な手順**

モニタの電源をオンまたはオフにするには、電源ボタンを押します。その他のコント ロールボタンは、モニタの側面にあります。これらの設定を変更することで、画像を個 人の好みに合わせて調整できます。

- 電源コードを接続する必要があります。
- モニタからビデオケーブルをビデオカードに接続します。
- 電源ボタンを押して、モニタをオンにします。電源インジケータが点灯します。

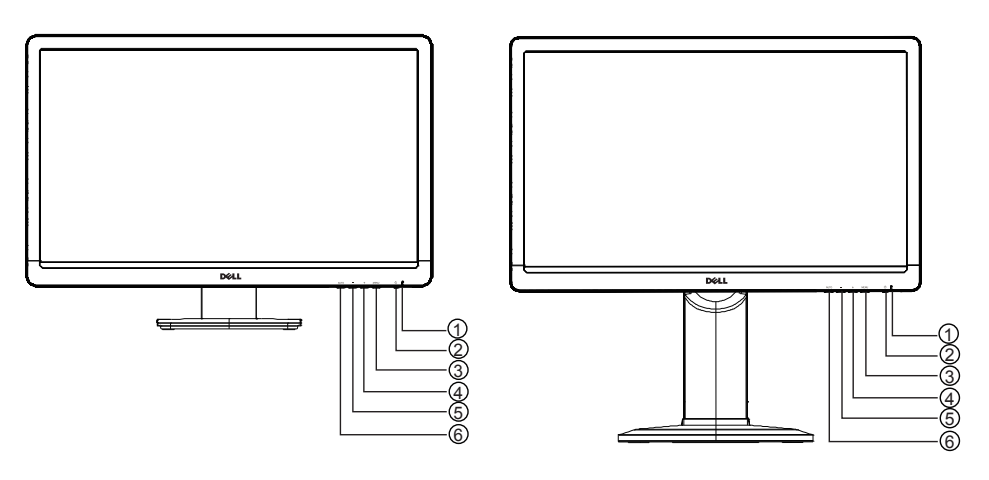

**D2215H D2215HC**

**外部コントロール**

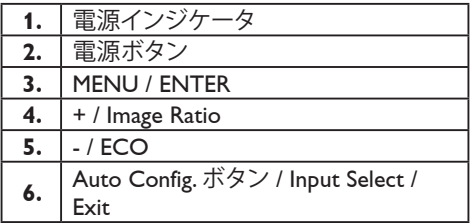

<span id="page-12-0"></span>**• 電源ボタン:**

押すと、モニタのオン/オフが切り替わります。

**• 電源インジケータ:**

青色 ̶ 電源オンモード。 オレンジ色 ̶ スタンバイモード。 LED オフ ̶ オフモード。

**• MENU / ENTER:** 

輝度/コントラスト OSD 状態において、OSD メニューの有効化、機能調整の確 認、OSD メニューの終了を行います。

**• + / Image Ratio:** 

OSD が OFF のときに Image Ratio コントロールを有効にします。OSD が ON のときには、調整アイコン間を移動します。また、機能が有効になっているとき は機能を調整します。

**• - / ECO:**

OSD が OFF のときに ECO 機能を有効にします。OSD が ON のときには、調 整アイコン間を移動します。また、機能が有効になっているときは機能を調整し ます.

- **Auto Config. ボタン / Input Select / Exit:**
	- 1. OSD メニューがオフのときに、長押しして自動調整機能を有効にします (VGA ソースのみ)。 自動調整機能は、H.Pos、V.Pos、Clock、およびフォーカスを最適化するため に使用します。
	- 2. OSD メニューがオフのときに押すと、入力ソースを選択します。
	- 3. OSD メニューがオンのときに押すと、OSD メニューを終了します。

**OSD ロック機能:**OSD をロックするには、モニタがオフのときに MENU ボタンを押 したまま、電源ボタンを押してモニタをオンにします。OSD をロック解除するには、モ ニタがオフのときに MENU ボタンを押したまま、電源ボタンを押してモニタをオンに します。

#### **メモ**

- ラジエータやエアダクトなどの熱源の近くの場所、または直射日光、過剰なほこり、機械的 な振動や衝撃を受ける場所にモニタを設置しないでください。
- 元の配送用段ボール箱および梱包材は、モニタを輸送することが必要になった場合に役 立つため、保存してください。
- 最大限に保護できるように、モニタは工場で元々梱包されていたとおりに再梱包してくだ さい。
- モニタが新品の外観を保つようにするため、やわらかい布で定期的にクリーニングしてく ださい。頑固な汚れは、中性洗剤の溶液に軽く浸した布で取り除くことができることがあり ます。シンナー、ベンゼン、研磨クリーナーなどの強溶剤は、キャビネットを損傷させるの

<span id="page-13-0"></span>で、絶対に使用しないでください。安全対策として、クリーニングする前にモニタのプラ グを必ず外してください。

- 硬い物で画面をこすらないでください。恒久的な損傷の原因になることがあります。
- モニタに液体が入らないようにしてください。コンポーネントの損傷につながります。

#### **設定の調整方法**

- 1. MENU ボタンを押して、OSD メニューを表示します。
- 2. + または を押して、メニュー項目間を移動します。目的の項目がハイライトされ たら、MENU ボタンを押して移動します。再び + または - を押して、サブメニュー 間を移動します。目的の項目がハイライトされたら、MENU ボタンを押してその項 目を有効にします。
- 3. + または を押して、設定を調整します。
- 4. 終了して保存するには、EXIT ボタンを押します。他の設定を調整する場合は、2 ~ 3 の手順を繰り返してください。

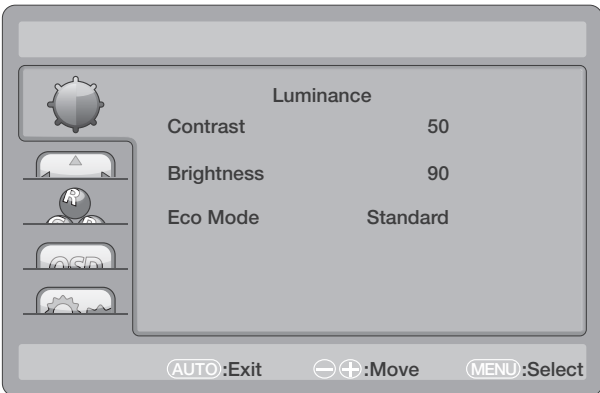

## <span id="page-14-0"></span>**画像の調整**

# 機能コントロールの説明:

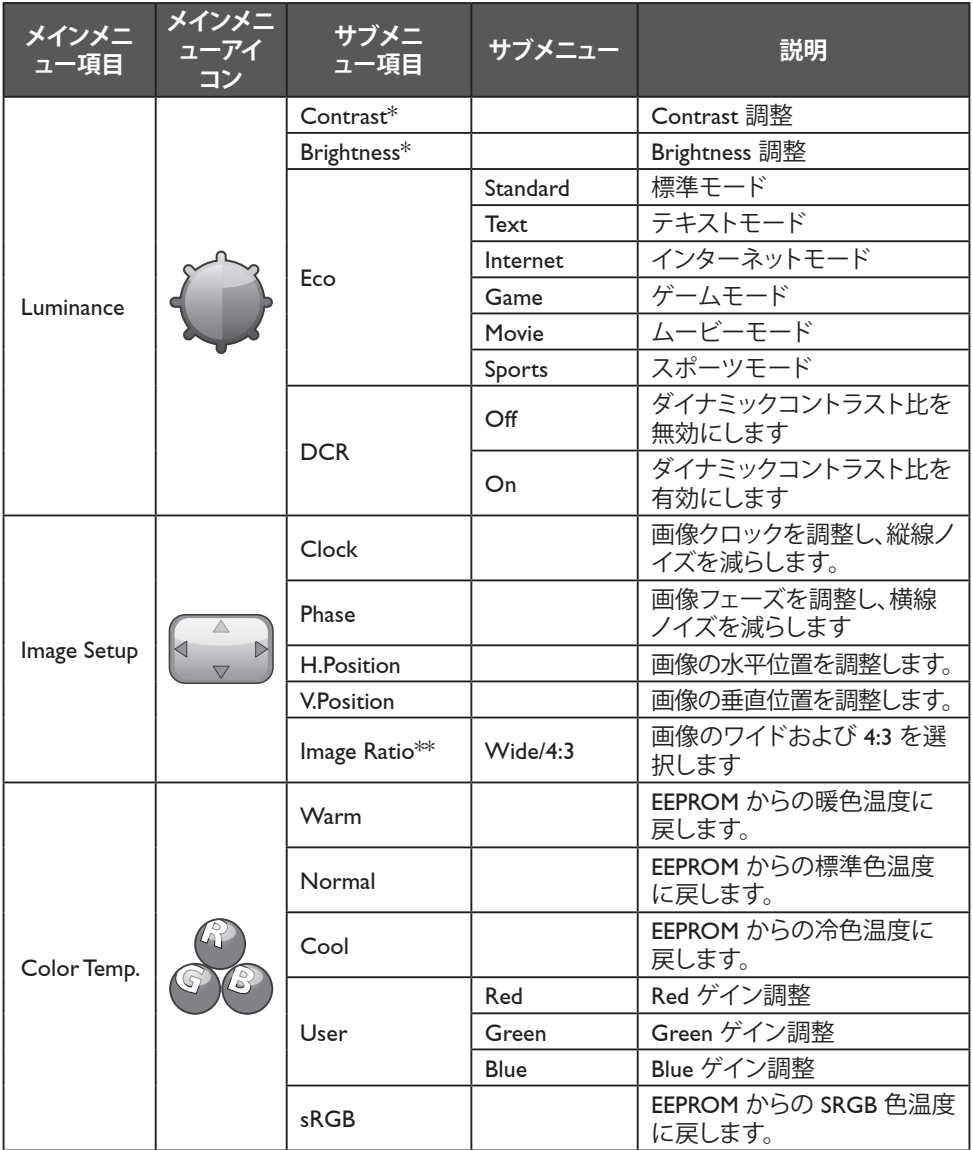

<span id="page-15-0"></span>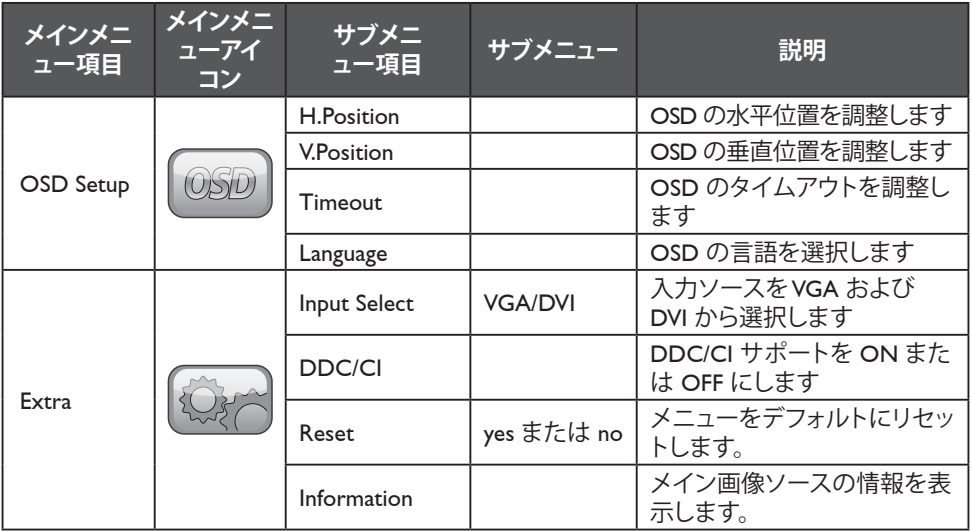

\* Contrast / Brightness は、Standard Mode でのみ調整できます

\*\* Image Ratio 機能は、解像度で利用できない場合は、グレイアウトされます。

# **プラグアンドプレイ**

#### **プラグアンドプレイ DDC2B 機能**

このモニタは、VESA DDC 規格に従った VESA DDC2B 機能を備えています。この機能 により、モニタは、その ID をホストシステムに通知でき、使用される DDC のレベルに よっては、その表示機能に関する追加情報をやり取りできます。

DDC2B は、I²C プロトコルに基づく双方向のデータチャネルです。ホストは、DDC2B チャネルを介して EDID 情報を要求できます。

#### **このモニタは、ビデオ入力信号がない場合、機能していないように見えます。このモニタ が適切に動作するためには、ビデオ入力信号が必要です。**

このモニタは、Video Electronics Standards Association(VESA)と The Swedish Confederation Employeesによって設定された Green モニタ規格を満たしています。こ の機能は、ビデオ入力信号が存在しないときに電力消費を削減することで、電気エネ ルギーを節約するように設計されています。ビデオ入力信号が存在しないとき、この モニタは、タイムアウト時間経過後、スタンバイモードに自動的に切り替わります。こ れにより、モニタの内部電源消費が削減されます。ビデオ入力信号が復元されると、 電力が完全に復元され、ディスプレイが自動的に再描画されます。外観は、ディスプレ イが完全にオフであることを除いて「スクリーンセーバー」と同じです。ディスプレイ は、キーボード上のキーを押すか、マウスをクリックすることで復元されます。

# <span id="page-16-0"></span>**テクニカルサポート(FAQ)**

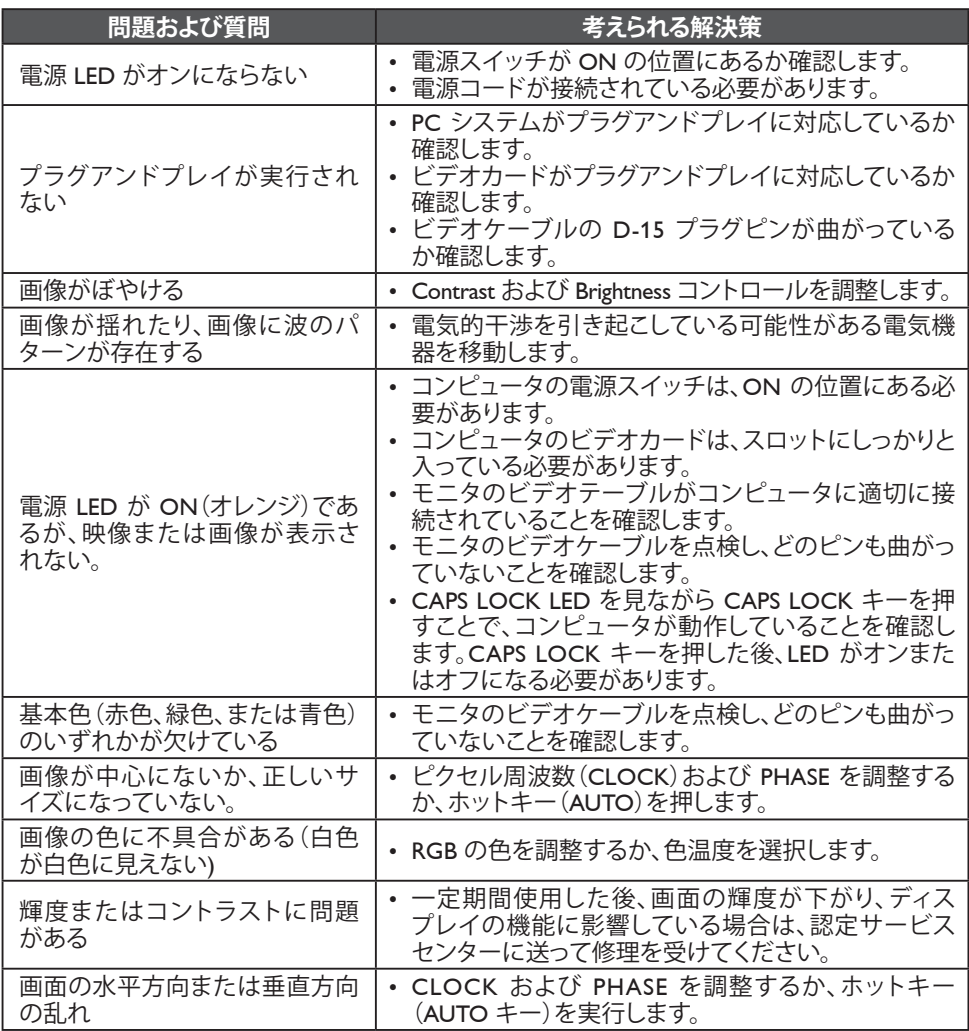

CLOCK(ピクセル周波数)は、1 回の水平方向の掃引によってスキャンされるピクセ ルの数を制御します。周波数が正しくない場合、画面には垂直方向の縞が表示され、 画像が正しい幅になりません。

PHASE は、ピクセルクロック信号のフェーズを調整します。フェーズ調整に誤りがある と、明るい画像で画像に水平方向の乱れができます。

PHASE と CLOCK の調整については、「ドットパターン」を使用するのが最適です。

#### <span id="page-17-0"></span>**エラーメッセージおよび考えられる解決策**

#### **NO SIGNAL**

- 1. 信号ケーブルが適切に接続されていることを確認します。コネクタがゆるい場合 は、コネクタのねじを締めます。
- 2. 信号ケーブルのピンに破損がないか確認します。

#### **INPUT NOT SUPPORTED**

コンピュータが適合しないディスプレイモードに設定されています。コンピュータを 20 ページの表で指定されているディスプレイモードに設定します。

# <span id="page-18-0"></span>**付録**

# **仕様**

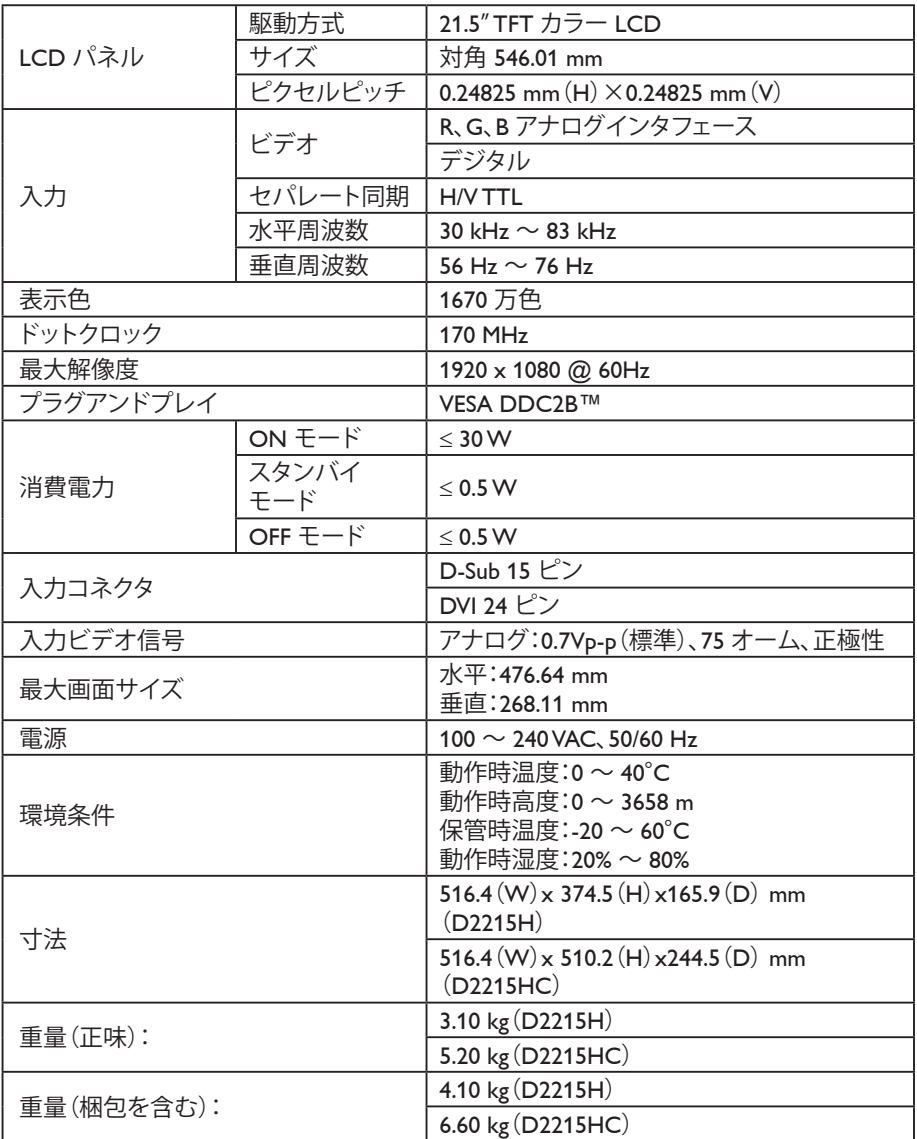

### <span id="page-19-0"></span>**出荷時プリセットタイミングテーブル**

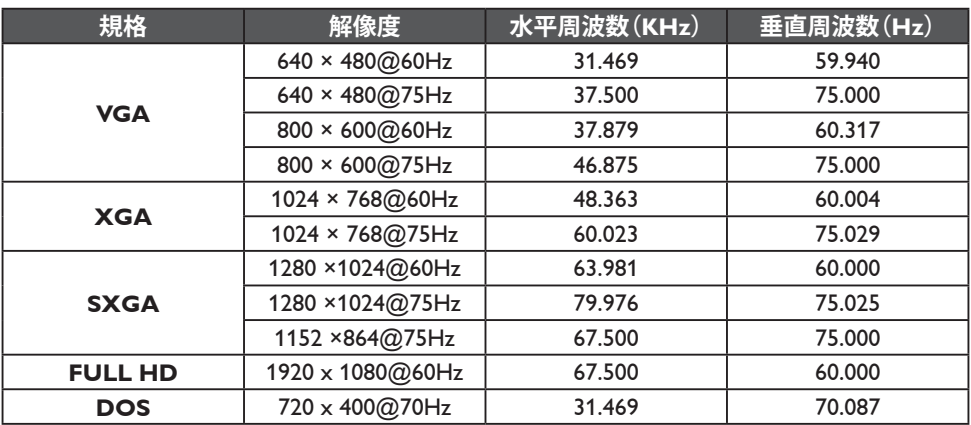

<span id="page-20-0"></span>**コネクタピン配列**

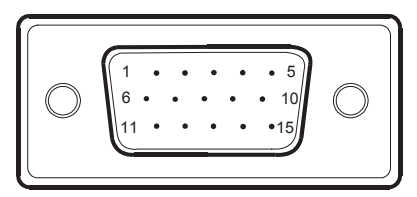

# 15 ピンカラーディスプレイ信号ケーブル

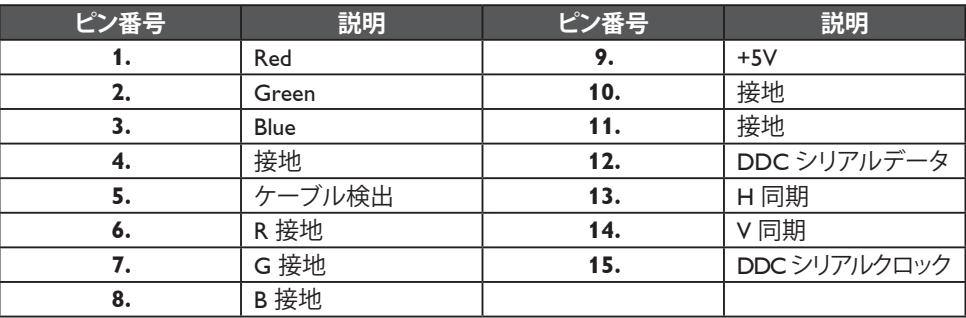

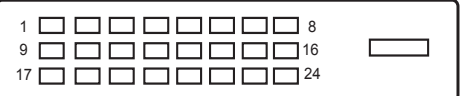

# 24 ピンカラーディスプレイ信号ケーブル

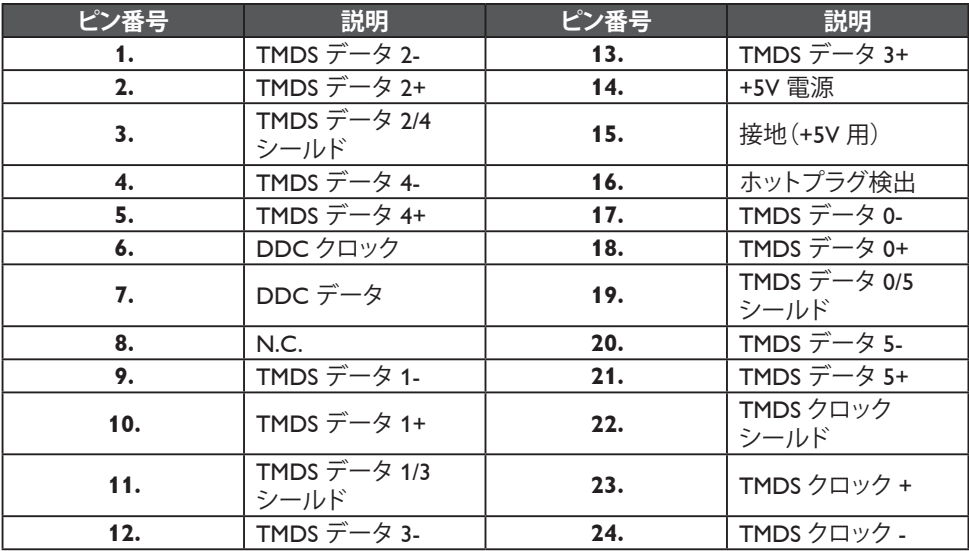